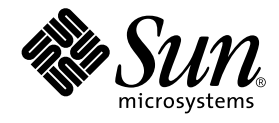

# Sun Enterprise™ 10000 Capacity on Demand 1.0 インストールマニュアルおよび ご使用の手引き

Sun Microsystems, Inc. 901 San Antonio Road Palo Alto, CA 94303-4900 U.S.A. 650-960-1300

Part No. 806-5027-10 Revision A, 2000 年 10 月 本製品およびそれに関連する文書は著作権法により保護されており、その使用、複製、頒布および逆コンパイルを制限するライセンス のもとにおいて頒布されます。サン・マイクロシステムズ株式会社の書面による事前の許可なく、本製品および関連する文書のいかな る部分も、いかなる方法によっても複製することが禁じられます。

本製品の一部は、カリフォルニア大学からライセンスされている Berkeley BSD システムに基づいていることがあります。UNIX は、 X/Open Company Limited が独占的にライセンスしている米国ならびに他の国における登録商標です。本製品のフォント技術を含む 第三者のソフトウェアは、著作権法により保護されており、提供者からライセンスを受けているものです。

Federal Acquisitions: Commercial Software—Government Users Subject to Standard License Terms and Conditions.

本製品は、株式会社モリサワからライセンス供与されたリュウミン L-KL (Ryumin-Light) および中ゴシック BBB (GothicBBB-Medium) のフォント・データを含んでいます。

本製品に含まれる HG 明朝 L と HG ゴシック B は、株式会社リコーがリョービイマジクス株式会社からライセンス供与されたタイプ フェースマスタをもとに作成されたものです。平成明朝体 W3 は、株式会社リコーが財団法人 日本規格協会 文字フォント開発・普及 センターからライセンス供与されたタイプフェースマスタをもとに作成されたものです。また、HG 明朝 L と HG ゴシック B の補助漢 字部分は、平成明朝体W3 の補助漢字を使用しています。なお、フォントとして無断複製することは禁止されています。

Sun、Sun Microsystems、Solaris のロゴ、AnswerBook2、docs.sun.com、Sun Enterprise は、米国およびその他の国における米国 Sun Microsystems, Inc. (以下、米国 Sun Microsystems 社とします) の商標もしくは登録商標です。

サンのロゴマークおよび Solaris は、米国 Sun Microsystems 社の登録商標です。

すべての SPARC 商標は、米国 SPARC International, Inc. のライセンスを受けて使用している同社の米国およびその他の国における商標 または登録商標です。SPARC 商標が付いた製品は、米国Sun Microsystems 社が開発したアーキテクチャーに基づくものです。

Java およびその他の Java を含む商標は、米国 Sun Microsystems 社の商標であり、同社の Java ブランドの技術を使用した製品を指し ます。

OPENLOOK、OpenBoot、JLE は、サン・マイクロシステムズ株式会社の登録商標です。

ATOK は、株式会社ジャストシステムの登録商標です。ATOK8 は、株式会社ジャストシステムの著作物であり、ATOK8 にかかる著作 権その他の権利は、すべて株式会社ジャストシステムに帰属します。ATOK Server/ATOK12 は、株式会社ジャストシステムの著作物 であり、ATOK Server/ATOK12 にかかる著作権その他の権利は、株式会社ジャストシステムおよび各権利者に帰属します。

Netscape、Navigator は、米国 Netscape Communications Corporation の商標です。Netscape Communicatorについては、以下をご覧 ください。Copyright 1995 Netscape Communications Corporation. All rights reserved.

本書で参照されている製品やサービスに関しては、該当する会社または組織に直接お問い合わせください。

OPEN LOOK および Sun Graphical User Interface は、米国 Sun Microsystems 社が自社のユーザーおよびライセンス実施権者向けに開 発しました。米国 Sun Microsystems 社は、コンピュータ産業用のビジュアルまたは グラフィカル・ユーザーインタフェースの概念の 研究開発における米国 Xerox 社の先駆者としての成果を認めるものです。米国 Sun Microsystems 社は米国 Xerox 社から Xerox Graphical User Interface の非独占的ライセンスを取得しており、 このライセンスは米国 Sun Microsystems 社のライセンス実施権者に も適用されます。

本書には、技術的な誤りまたは誤植のある可能性があります。また、本書に記載された情報には、定期的に変更が行われ、かかる変更 は本書の最新版に反映されます。さらに、米国サンまたは日本サンは、本書に記載された製品またはプログラムを、予告なく改良また は変更することがあります。

本製品が、外国為替および外国貿易管理法 (外為法) に定められる戦略物資等 (貨物または役務) に該当する場合、本製品を輸出または 日本国外へ持ち出す際には、サン・マイクロシステムズ株式会社の事前の書面による承諾を得ることのほか、外為法および関連法規に 基づく輸出手続き、また場合によっては、米国商務省または米国所轄官庁の許可を得ることが必要です。

原典 : *Sun Enterprise 10000 Capacity on Demand 1.0 Installation Guide and Release Notes* Part No: 806-2283-10 Revision A

© 2000 by Sun Microsystems, Inc. 901 SAN ANTONIO ROAD, PALO ALTO CA 94303-4900. All rights reserved.

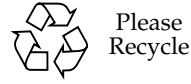

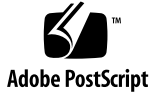

Sun Enterprise 10000 SSP の権利の帰属:

本ソフトウェアの著作権は、カリフォルニア大学、米国サン・マイクロシステムズ、そのほか、関係する個人または組織が所有し ます。個別ファイルに権利の放棄が明示されていない限り、本ソフトウェアに関係するあらゆるファイルには、下記条件が適用さ れます。

作者は、既存の著作権告知文があらゆるコピーに留められること、また告知文がそのまま頒布版に含まれることを条件に、いかな る目的でも本ソフトウェアおよび関連文書を使用、複製、変更、修正、頒布、ライセンスすることを許可します。この条件を満た す限り、使用にあたり、書面による合意、ライセンスの付与、使用料の支払いは必要ありません。本ソフトウェアに加えられた修 正部分の著作権は、その適用を受ける各ファイルの先頭ページに新しい条件を明記する限り、その作者が所有するものとし、ここ に規定されているライセンス条件に従う必要はありません。

作者が次に記す損害の可能性について事前の通知を受けていたとしても、作者および頒布元は、本ソフトウェア、その関連文書、 またその派生物を使用することによって生じた直接、間接、特別、付随、結果損害についていかなる個人または組織にも責任を負 いません。

作者および頒布元は、商品性、特定の目的への適合性、侵害行為がないことの黙示の保証を含めて、いかなる保証も行いません。 本ソフトウェアは「現状のままのもの」として提供されており、作者および頒布元は、保守、サポート、アップデート、機能強 化、修正を提供する義務を負いません。

米国政府関連の方は以下をお読みください。Use, duplication, or disclosure by the U.S. Government is subject to restrictions of FAR 52.227-14(g)(2)(6/87) and FAR 52.227-19(6/87), or DFAR 252.227-7015(b)(6/95) and DFAR 227.7202-3(a).

本ソフトウェア、scotty は、TCP/IP ネットワークに関する情報を取得するための、いくつかの特殊なコマンドからなる、簡単な tcl インタプリタです。Copyright (c) 1993, 1994, 1995, J. Schoenwaelder, TU Braunschweig, Germany,Institute for Operating Systems and Computer Networks. この著作権告知文があらゆるコピーに付記されることを条件に、いかなる目的でも、無料で本ソフト ウェアおよびその関連文書を使用、複製、修正、頒布することを許可します。Braunschweig 大学は、本ソフトウェアの目的適合 性についていかなる表明もしません。本ソフトウェアは、黙示および明示的な保証無しに「現状のまま」で提供されます。

## 目次

はじめに vii

- 1. ご使用にあたって 1
	- 一般的な問題 1

Capacity on Demand 1.0 マニュアル (英語) の印刷 1

AnswerBook2 サーバーでマニュアルページを閲覧 1

man(1M) コマンドでマニュアルページを閲覧 1

既知のバグ 2

一部の smancommon.ent ファイルが Solaris 2.6 と 7 でサポートされない (4264517) 2

パッチ 2

SSP 3.1.1 2

2. Capacity on Demand 1.0 のインストール 3

スペア SSP への Capacity on Demand 1.0 のインストール 3

▼ スペア SSP に Capacity on Demand 1.0 をインストールする 4

```
Capacity on Demand 1.0 の再インストール 5
```
▼ メイン SSP 上に Capacity on Demand 1.0 を再インストールする 5

### はじめに

このマニュアルでは、Sun Enterprise 10000 用 Capacity on Demand 1.0 の最新情報に ついて説明しています。また、Capacity on Demand をスペア SSP (System Service Processor) にインストールしたり、メイン SSP に再インストールする手順についても 説明しています。

### マニュアルの構成

このマニュアルは、SSP に関して十分な知識と経験をもった Sun Enterprise 10000 シ ステムの管理者を対象としています。SSP についての詳細は、『Sun Enterprise 10000 SSP 3.3 ユーザーマニュアル』と『Sun Enterprise 10000 SSP 3.3 リファレンスマニュア ル』を参照してください。Capacity of Demand 1.0 の実行には、SSP 3.1.1 以降が必要 です。Sun Enterprise 10000 システムの管理には、Solaris オペレーティング環境な ど、UNIX® についての十分な知識と経験が必要です。Solaris オペレーティング環境 について学習したい場合は、システムに同梱されている Solaris User Collection およ び Solaris System Administrator Collection の AnswerBook2™ を参照するか、UNIX システム管理に関するトレーニングなどを受講してください。

## 書体と記号について

表 P-1 このマニュアルで使用している書体と記号

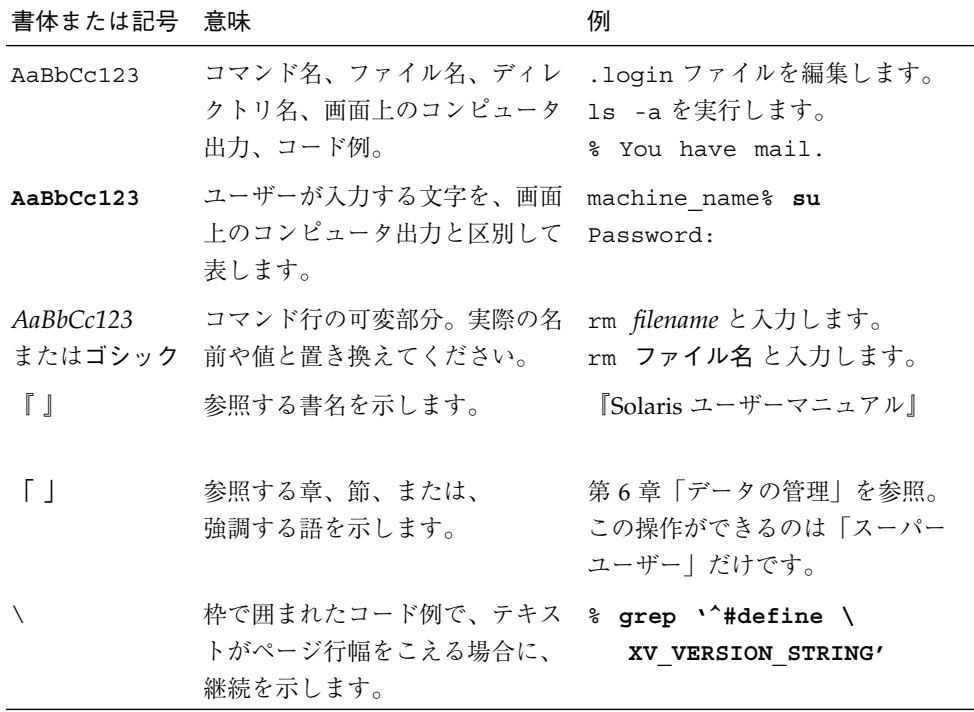

## シェルプロンプトについて

表 P-2 シェルプロンプト

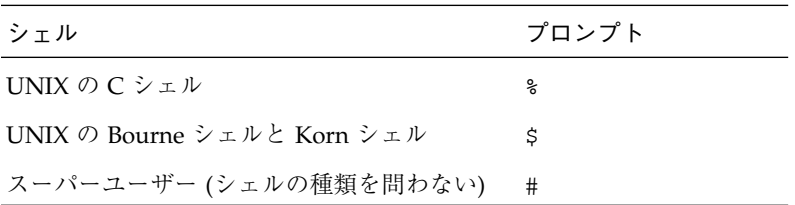

## 関連マニュアル

#### 表 P-3 関連するマニュアル

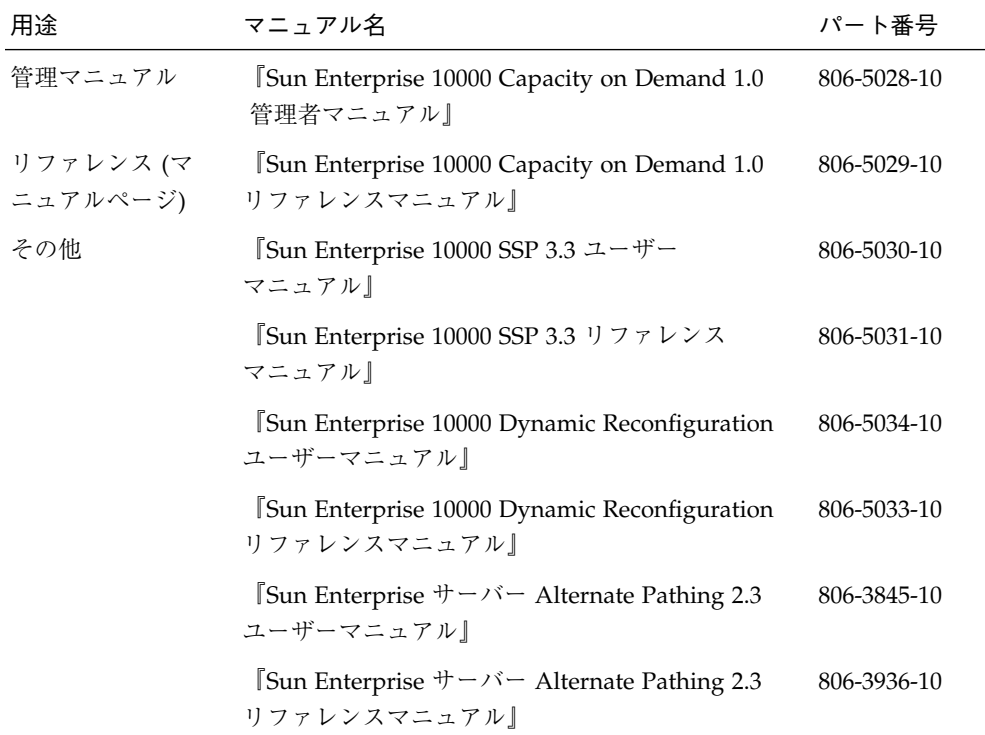

### 第1章

## ご使用にあたって

#### 一般的な問題

#### Capacity on Demand 1.0 マニュアル (英語) の印刷

『Sun Enterprise 10000 Capacity on Demand 1.0 Administrator Guide』や『Sun Enterprise 10000 Capacity on Demand 1.0 Reference Manual』を印刷するには、それ ぞれ対応する PostScript™ ファイルを、Web からダウンロードした圧縮ファイルを展 開したディレクトリの Docs ディレクトリからプリンタに出力してください。

### AnswerBook2 サーバーでマニュアルページを閲覧

AnswerBook2 サーバーでマニュアルページを閲覧する場合は、アルファベット順で並 んでいる各見出しの下にあるコマンド名をクリックしてください。ページの最上段に あるアルファベット文字列をクリックすると、各見出しにジャンプしますが、マニュ アルページは表示されません。

#### man(1M) コマンドでマニュアルページを閲覧

man(1M) コマンドでマニュアルページを閲覧するには、次のようにします。

- 1. 環境変数 MANPATH に SSP のマニュアルページのあるディレクトリ (通常は、 /opt/SUNWssp/man) が含まれているか、確認してください。
- 2. catman -w コマンドを実行します。

### 既知のバグ

#### 一部の smancommon.ent ファイルが Solaris 2.6 と 7 で サポートされない (4264517)

説明: Solaris 2.6 と Solaris 7 は、別パッケージに含まれる smancommon.ent ファイル をサポートしていません (日本語版の場合は、smancommon\_ja.ent ファイル)。 また、マニュアルページの共通ファイルを異なるファイル名にした場合も、man(1M) コマンドは正しく実行されません。man(1M) コマンドで表示される Capacity on Demand 1.0 のマニュアルページは、「OPTIONS」や「SEE ALSO」など一部の見出 しが正しく表示されないことがあります。ただし、正しく表示されないのは見出しだ けであり、見出し以下の情報は正しく表示されます。

回避策: なし

パッチ

#### SSP 3.1.1

SSP 3.1.1 を使用している場合、パッチ 108135-01 をインストールする必要がありま す。これは、バグ 4258031 (スペア SSP を使用していた場合、codd が停止しない) を 修正するものです。このパッチは、ダウンロード先ディレクトリの Patches ディレ クトリにあります。

## 第2章

## Capacity on Demand 1.0 のインストール

Sun Enterprise 10000 システムとともに購入された Capacity on Demand 1.0 ソフト ウェアとライセンスキー (複数のライセンスキーが必要な場合もあります) は、工場出 荷時にすでにインストールされています。詳細については、購入先にお問い合わせく ださい。

スペア SSP を使用している場合は、Capacity on Demand 1.0 ソフトウェアをスペア SSP にインストールする必要があります (手順については次のセクションで説明しま す)。ディスクエラーや他の問題で Capacity on Demand 1.0 ソフトウェアを再インス トールする場合は、5 ページの「メイン SSP 上に Capacity on Demand 1.0 を再インス トールする」を参照してください。

### スペア SSP への Capacity on Demand 1.0 のインス トール

スペア SSP を使用する場合、メイン SSP で使用しているものと同じバージョンの SSP ソフトウェアと Solaris オペレーティング環境を使用する必要があります。

メイン SSP とスペア SSP に SSP 3.1.1 ソフトウェアを使用している場合は、パッチ 108135-01 をインストールしてください。

#### ▼ スペア SSP に Capacity on Demand 1.0 をインストール する

1. ssp\_backup(1M) コマンドを使用して、メイン SSP 環境をバックアップしてくださ い。

ここでバックアップした内容は、この手順の後半で Capacity on Demand の設定情報 を含むメイン SSP 環境を、スペア SSP 環境にコピーするときに使用されます。

2. Web から Capacity on Demand 1.0 ソフトウェアをダウンロードしてください。

a. Web ブラウザで、http://www.sun.com/servers/sw にアクセスします。

- b. 「Enterprise 10000 Capacity on Demand (COD) 1.0 Software」のリンクをクリッ クします。
- c. 「Click here to download」リンクをクリックします。 ダウンロードされるファイル名は、sun\_cod\_1\_0.tar.Z です。
- 3. スーパーユーザーとして SSP にログインします。
- 4. SSP プロセスが実行されている場合は (通常は、メイン SSP 上では実行されてお り、スペア SSP 上では実行されていない) 、プロセスを停止してください。

ssp# **/etc/init.d/ssp stop**

5. Capacity on Demand ソフトウェアをダウンロードしたディレクトリに移動してくだ さい。

ssp# **cd** ダウンロード先ディレクトリ

6. 次のようにして、ダウンロードした圧縮ファイルを展開してください。

```
ssp# uncompress sun_cod_1_0.tar.Z
ssp# tar xvf sun_cod_1_0.tar
```
7. 次のようにして、Capacity on Demand パッケージをインストールします。

ssp# **pkgadd -d Product SUNWcod SUNWcodmn SUNWcodbk**

8. スペア SSP 上で、手順 1 で作成したバックアップファイルを、ssp\_restore(1M) コマンドを使用して復元します。

手順 1 でメイン SSP をバックアップしていない場合は、次に示すファイルをメイン SSP からスペア SSP へコピーしてください。

- ライセンスファイル (/var/opt/SUNWssp/.ssp\_private/SUNWcod.lic)
- cod\_resource ファイル (/var/opt/SUNWssp/.ssp\_private/cod\_resource)
- セキュアログファイルと月次で保存されているログファイルのコピー (/var/opt/SUNWssp/adm/cod.log と /var/opt/SUNWssp/adm/cod.log.\*)
- blacklist(4) ファイル (/var/opt/SUNWssp/etc/プラットフォーム名/blacklist)

### Capacity on Demand 1.0 の再インストール

Capacity on Demand 1.0 ソフトウェアは、通常は工場出荷時に Sun Enterprise 10000 システムにインストールされています。メイン SSP 上のディスクエラーや他の問題が ある場合や、バックアップファイルを保持していない場合は、次の手順で Solaris オペ レーティング環境、SSP ソフトウェア、Capacity on Demand 1.0 ソフトウェアを再イ ンストールする必要があります。

#### ▼ メイン SSP 上に Capacity on Demand 1.0 を再インス トールする

- 1. Solaris オペレーティング環境をインストールしてください。 インストールの手順については、次のマニュアルを参照してください。
	- Solaris 2.6 の場合は、Solaris 2.6 System Administrator Collection の『Solaris のイ ンストール (上級編)』を参照してください。
	- Solaris 7 の場合は、Solaris 7 Installation Collection の『Solaris のインストール (上 級編)』を参照してください。

2. 『Sun Enterprise 10000 SSP 3.1.1 Installation Guide and Release Notes』、『Sun Enterprise 10000 SSP 3.2 Installation Guide and Release Notes』、『Sun Enterprise 10000 SSP 3.3 インストールマニュアルおよびご使用の手引き』で説明している手順 に従って、SSP ソフトウェアをインストールしてください。

SSP 3.1.1 ソフトウェアを使用している場合は、パッチ 108135-01 を適用する必要が あります。

SSP プロセッサが実行中の場合は、停止してください。

ssp# **/etc/init.d/ssp stop**

- 3. Web から Capacity on Demand 1.0 ソフトウェアをダウンロードしてください。
	- a. Web ブラウザで、http://www.sun.com/servers/sw にアクセスします。
	- b. 「Enterprise 10000 Capacity on Demand (COD) 1.0 Software」のリンクをクリッ クします。
	- c. 「Click here to download」リンクをクリックします。 ダウンロードされるファイル名は、sun\_cod\_1\_0.tar.Z です。
- 4. スーパーユーザーとして SSP にログインします。
- 5. Capacity on Demand ソフトウェアをダウンロードしたディレクトリに移動してくだ さい。

ssp# **cd** ダウンロード先ディレクトリ

6. 次のようにして、ダウンロードした圧縮ファイルを展開してください。

ssp# **uncompress sun\_cod\_1\_0.tar.Z** ssp# **tar xvf sun\_cod\_1\_0.tar**

7. 次のようにして、Capacity on Demand パッケージをインストールします。

ssp# **pkgadd -d Product SUNWcod SUNWcodmn SUNWcodbk**

8. ssp\_backup(1M) コマンドで作成した、SSP 環境のバックアップファイルがあれ ば、次のようにして復元してください。

ssp# **./ssp\_restore** バックアップ先ディレクトリ**/ssp\_backup.cpio**

バックアップ先ディレクトリには、ssp\_backup(1M) コマンドで作成した ssp\_backup.cpio ファイルのあるディレクトリを指定します。

- 9. 手順 8 に従って SSP 環境を復元していない場合は、Capacity on Demand のライセン スファイルである cod\_resource(4) を編集して、さらに blacklist(4) ファイルを 作成する必要があります。
	- SSP 以外のシステムにライセンスキーファイルがある場合は、それらのファイルを SSP にコピーしてください。
	- ライセンスキーファイルやライセンスキーが添付された電子メールがない場合は、 テキストエディタでライセンス認証にあるライセンスキーを入力して、ライセンス キーファイルを作成してください。詳細については、『Sun Enterprise 10000 Capacity on Demand 管理者マニュアル』を参照してください。
	- ライセンスの認証については、購入先にお問い合わせください。
	- a. ユーザー ssp として、SSP にログインします。
	- b. ライセンスキーファイルのあるディレクトリに移動してください。

c. 次のようにして、入力してください。

ssp% **codlit** ファイル名 codlit: 2 license key(s) installed from file, ファイル名

ファイル名には、1 つもしくは複数のライセンスキーファイルのファイル名のリス トが入ります (複数の場合は、各ファイル間をスペースで区切ってください)。コマ ンド行から複数のファイル名を指定する場合は、codlit(1M) を使用すれば、各ラ イセンスキーファイルからいくつのライセンスキーがインストールされたかを示し ている行を表示します。

注 **–** ライセンスファイルのコピーは、SSP 以外のシステムに保存しておくことをお勧 めします。

第 2 章 Capacity on Demand 1.0 のインストール **7**

d. ライセンスをお持ちでないプロセッサを、blacklist(4) ファイルへ追加してくだ さい。

blacklist(4) ファイルは、テキストエディタで変更することができます。詳細に ついては、『Sun Enterprise 10000 Capacity on Demand 1.0 管理者マニュアル』を 参照してください。

e. 変更の必要があれば、テキストエディタを使用して、 cod\_resource(4) ファイル を編集してください。

LicenseNotifyList と SunAddr リソースに値を入力してください。詳細につい ては、cod\_resource(4) のマニュアルページか、『Sun Enterprise 10000 Capacity on Demand 1.0 管理者マニュアル』を参照してください。

- 10. ssp\_backup(1M) コマンドを使用して、SSP 環境をバックアップしてください。
	- 注 **–** スペア SSP を使用する場合、メイン SSP で使用しているものと同じバージョン の SSP ソフトウェアと Solaris オペレーティング環境を使用する必要がありま す。
- 11. スーパーユーザーとしてログインし、SSP プロセスを起動します。

ssp# **/etc/init.d/ssp start**

12. Capacity on Demand のログファイルを確認してください。

ssp% **cat \$SSPLOGGER/cod.log**

次のような Capacity on Demand の起動メッセージがあることを確認してください。

Thu Aug 19 14:01:41 1999 1014:SSP codd started 935096501.880 808edcd5 a69f04 1719 ZP4pcDBQhoe8rkAldMpXTw

起動メッセージに続き、Capacity on Demand の稼働を示すメッセージもあり、使用 されているプロセッサの数やライセンスされているプロセッサの数などが記載されて います。